RoeTest - Computer-Röhrenprüfgerät / Röhrenmessgerät (c) - Helmut Weigl www.roehrentest.de

gu-81 russ **FY-81** 

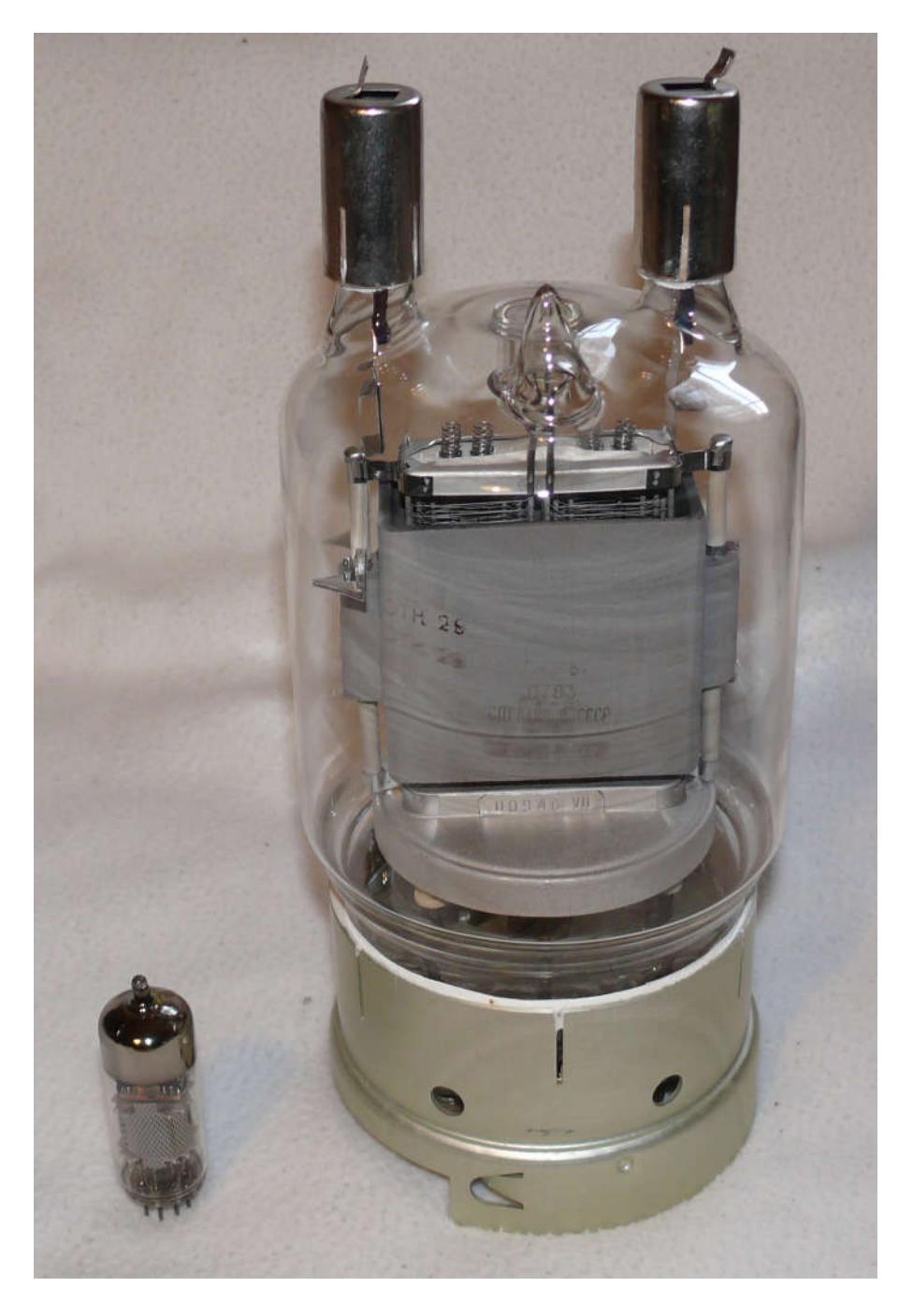

Die gu-81 ist eine russische Senderöhre. Hier im Größenvergleich zu einer EF80.

### 1. Sockel/Fassung

Diese Röhre hat einen Spezial-Sockel zu welcher es auch eine spezielle Fassung gibt, welche ich aber nicht besitze. Für die Messung ist die Fassung entbehrlich. Alle Spannungen können auch mit Krokodilklemmen angeschlossen werden.

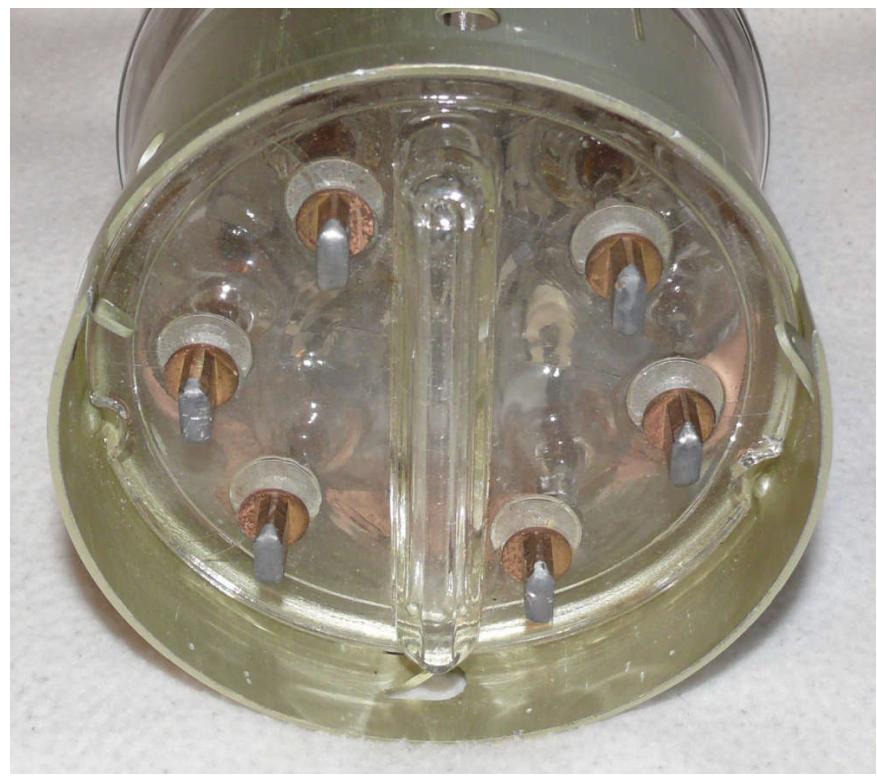

# Sockel der gu-81 von unten

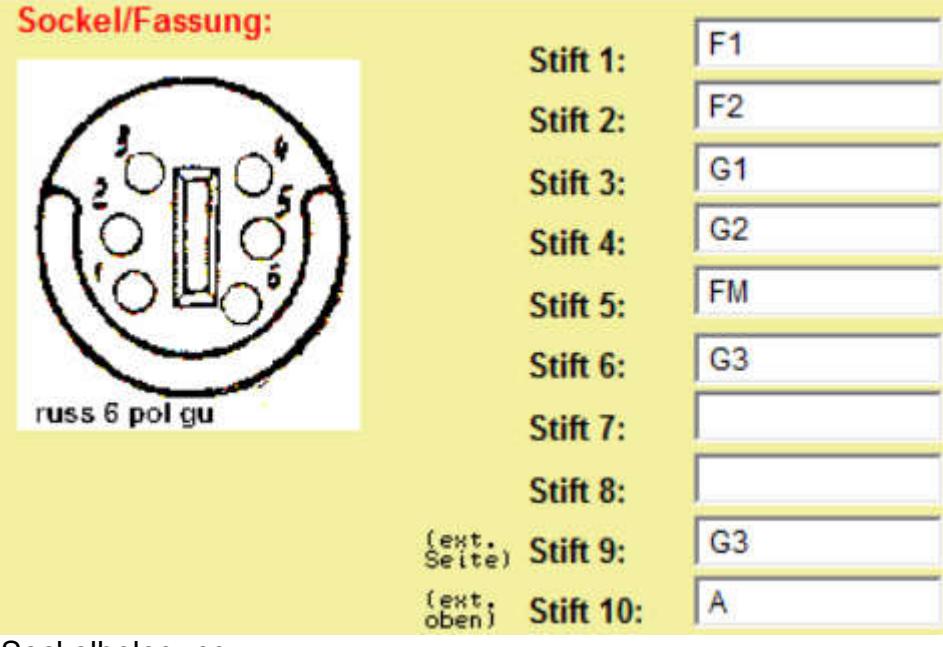

**Sockelbelegung** 

## 2. Heizung

Die Röhre hat lt. Datenblatt eine Heizung mit 12,6V und 10,5A. Dieser Strom liegt über der internen Heizstromversorgung des RoeTest. Die Heizversorgung erfolgt deshalb extern. Der hohe Strom darf aber nicht an den Buchsen des RoeTest eingespeist werden. Statt dessen erfolgt die Einspeisung direkt am Sockel der Röhre

Ich habe vor kurzem Labornetzgerät erworben, welches bis zu 60A bei 15V DC Ausgangsspannung zur Verfügung stellt. Das Netzgerät würde noch größere Röhren beheizen können.

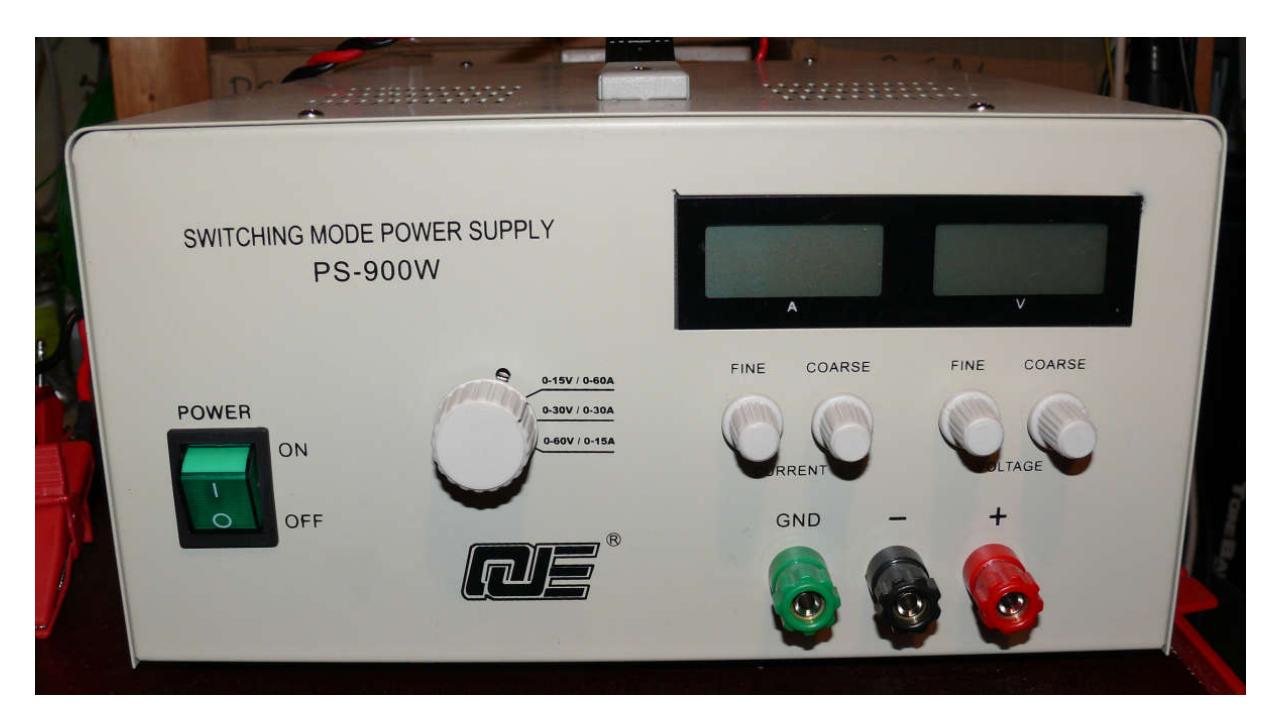

### Der Anschluss der Spannungen an der Röhre ist wie folgt:

- Labornetzgerät plus (Stift 2) und minus (Stift 1) direkt an Sockel (das Gleichspannungslabornetzgerät sollte erdfrei sein, bzw. falls geerdet muss minus an Erde sein)
- Stift 1 ist mit Masse des RoeTest zu verbinden.
- Multimeter an dieselben Sockelstifte der Röhre (um Spannung an Röhre genau einstellen zu können)
- Anode, Top-Anschluss Kabel mit Drossel-Widerstandskombination an Buchse 10 des RoeTest
- Alle anderen Spannungen werden aus der Insertbox übernommen und mit Krokodilklemmen an den Stiften eingespeist.

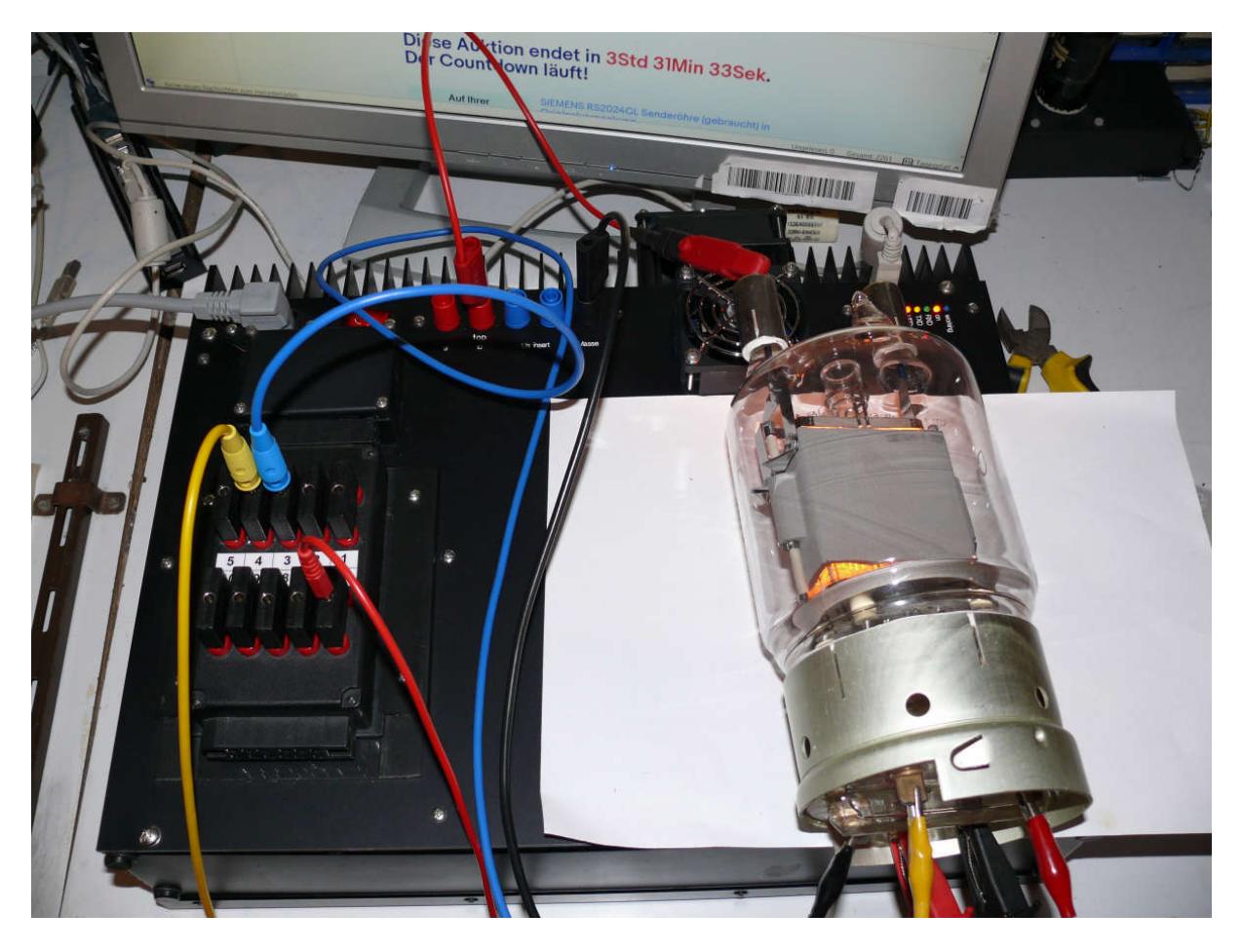

#### Röhrendaten

Der Datensatz für die Röhre ist wie folgt anzulegen:

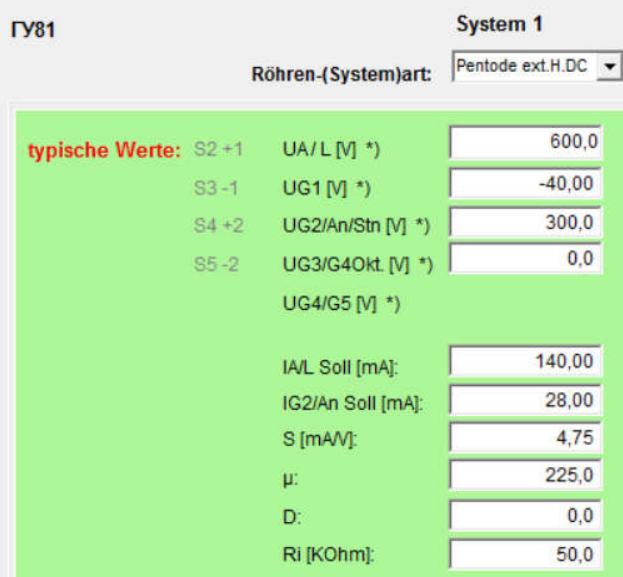

- Röhrenart: "Pentode externe H." - die interne Heizung wird in dieser Röhrenart nicht durchgeschaltet

- typische Werte: Da es für diese Senderöhre in den Datenblättern keine Angaben bei niedrigeren Spannungen gibt, wurden die Werte für die vorhandene NOS-Röhre als typischer Wert angelegt. Hat man mehrere Röhren dieses Typs sollte man den Durchschnittswert aller Röhren als typischen Wert anlegen.

#### Messung:

Zuerst das Labornetzgerät einschalten, die Heizspannung hochregeln und warten bis der Heizstrom stabil ist. Anschließend können mit dem RoeTest alle Messungen (stat.Messung, Kennlinien, manueller Modus) ganz normal durchgeführt werden.

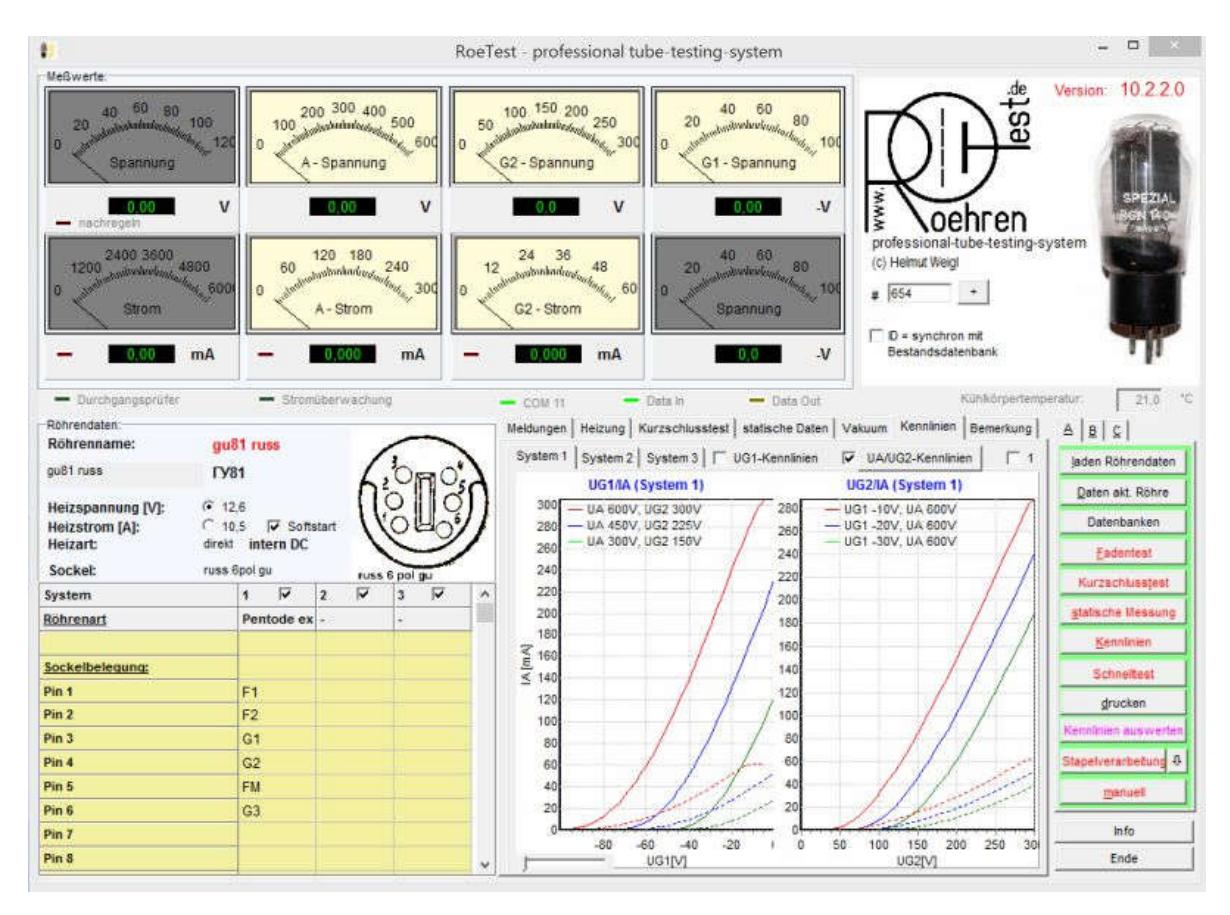

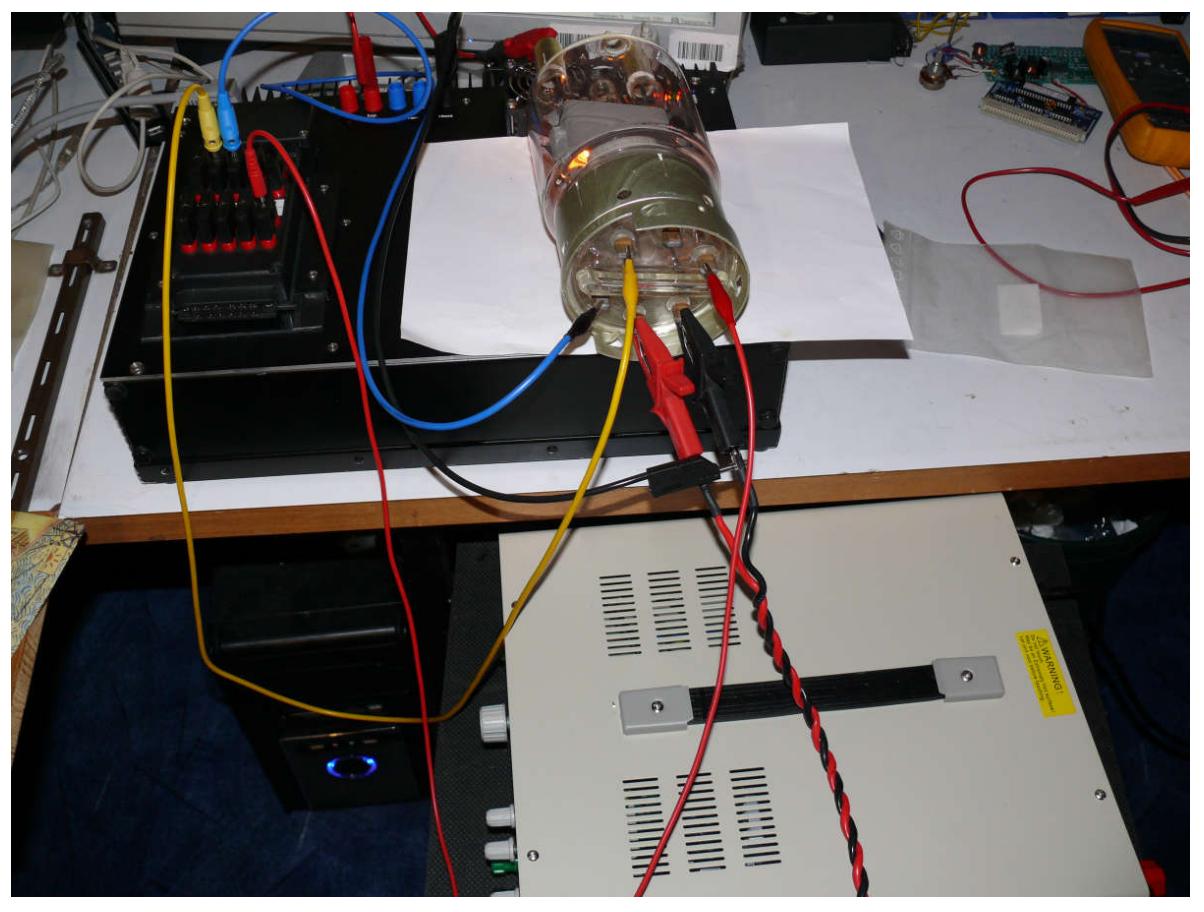